# **TUTORIAL PARA VISUALIZACIÓN Y DESCARGA DE BOLETAS ELECTRÓNICAS PREGRADO / EPE – EPG**

Estimados alumnos

Para poder visualizar y descargar sus comprobantes de pago electrónicos deberán ingresar con su código de alumno a su intranet UPC.

### **Para alumnos Pregrado – EPE**

[https://intranet.upc.edu.pe](https://intranet.upc.edu.pe/)

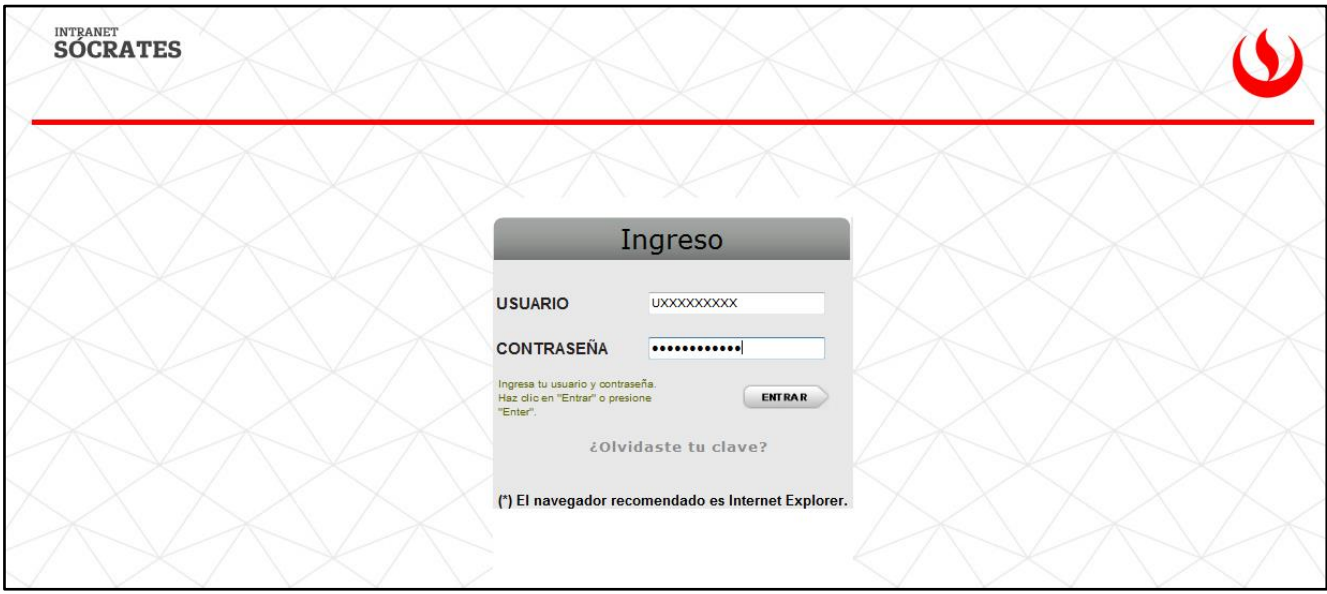

En la opción de Facturación dar click en Consulta de Comprobantes electrónicos.

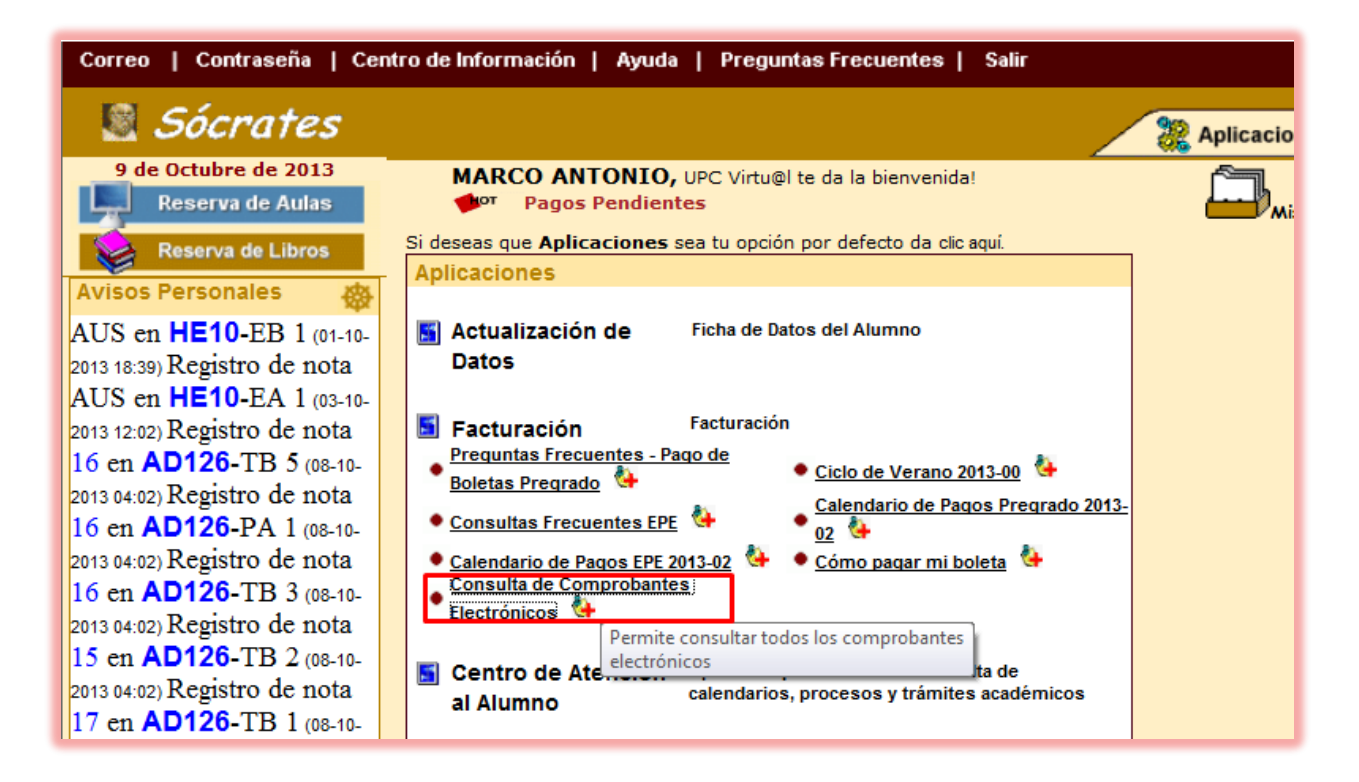

Seguidamente dar click en Ver Documento para descargar el comprobante electrónico en formato PDF.

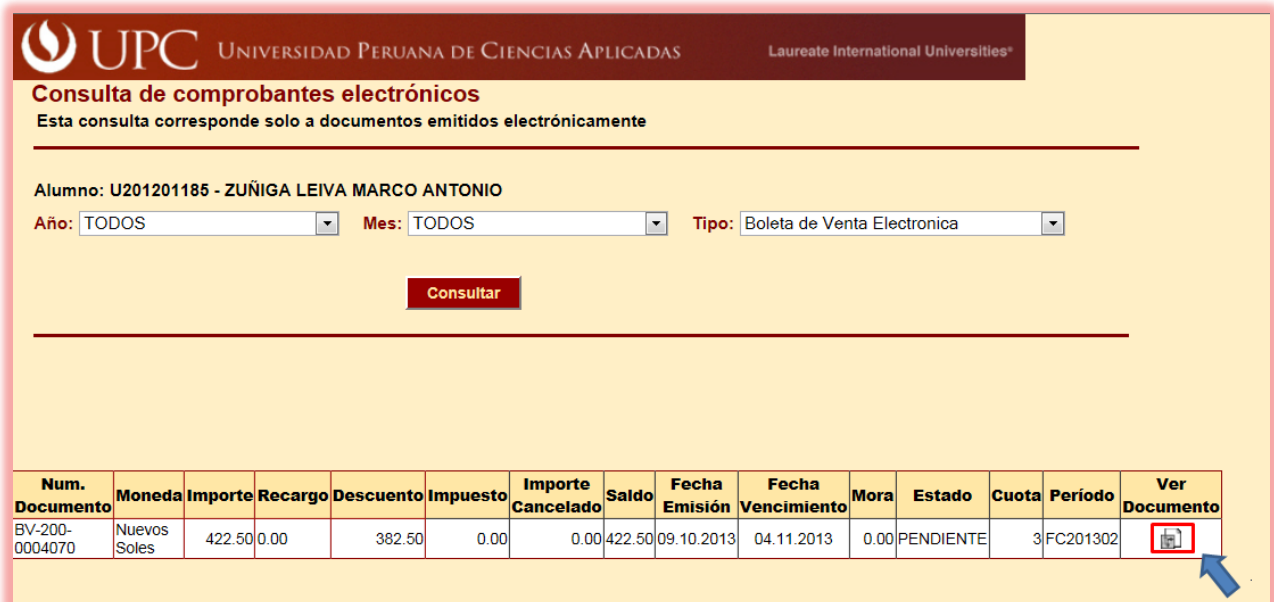

Modelo de Boleta Electrónica.

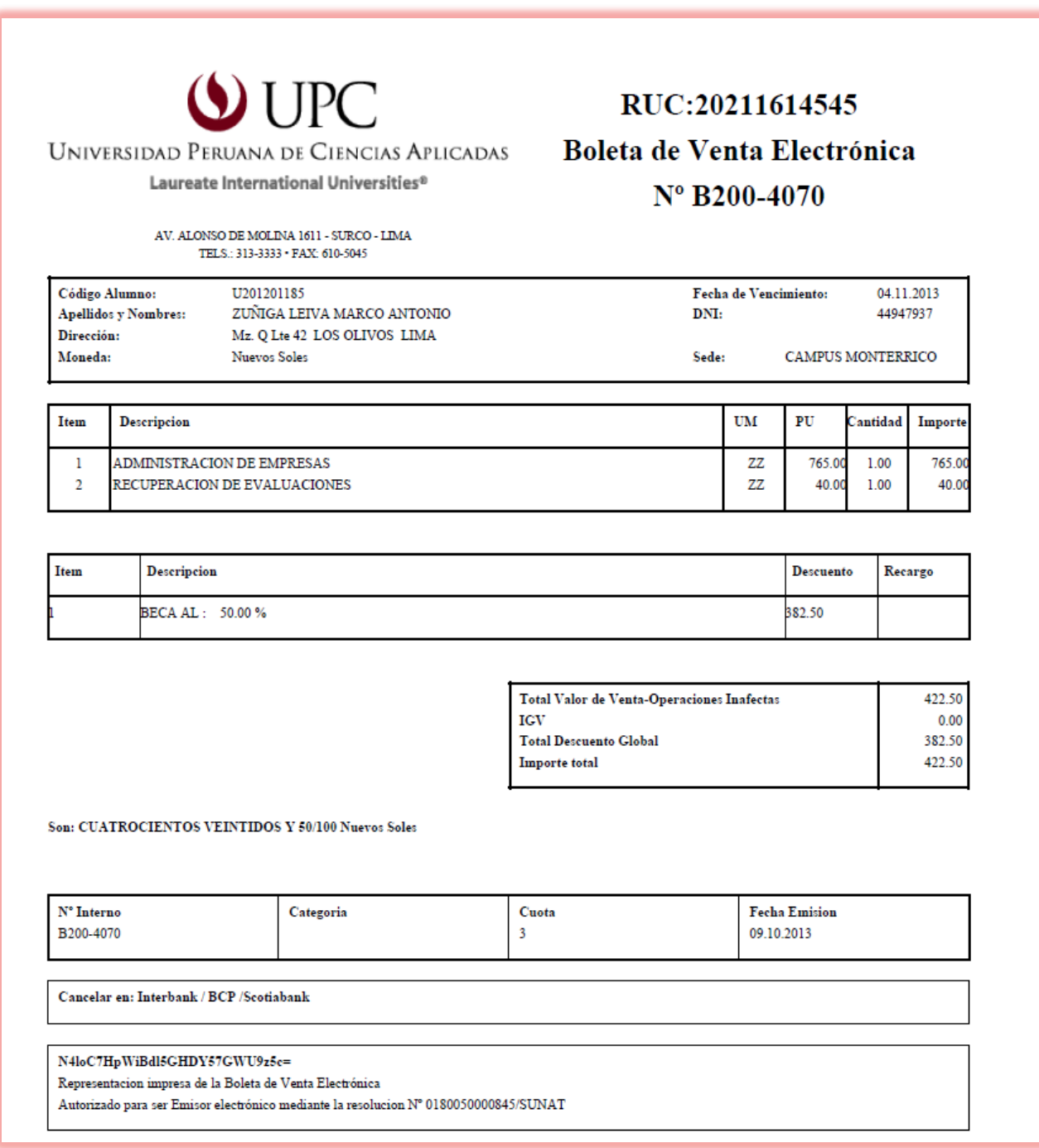

# **Para alumnos EPG**

#### [http://intranet-epg.upc.edu.pe](http://intranet-epg.upc.edu.pe/)

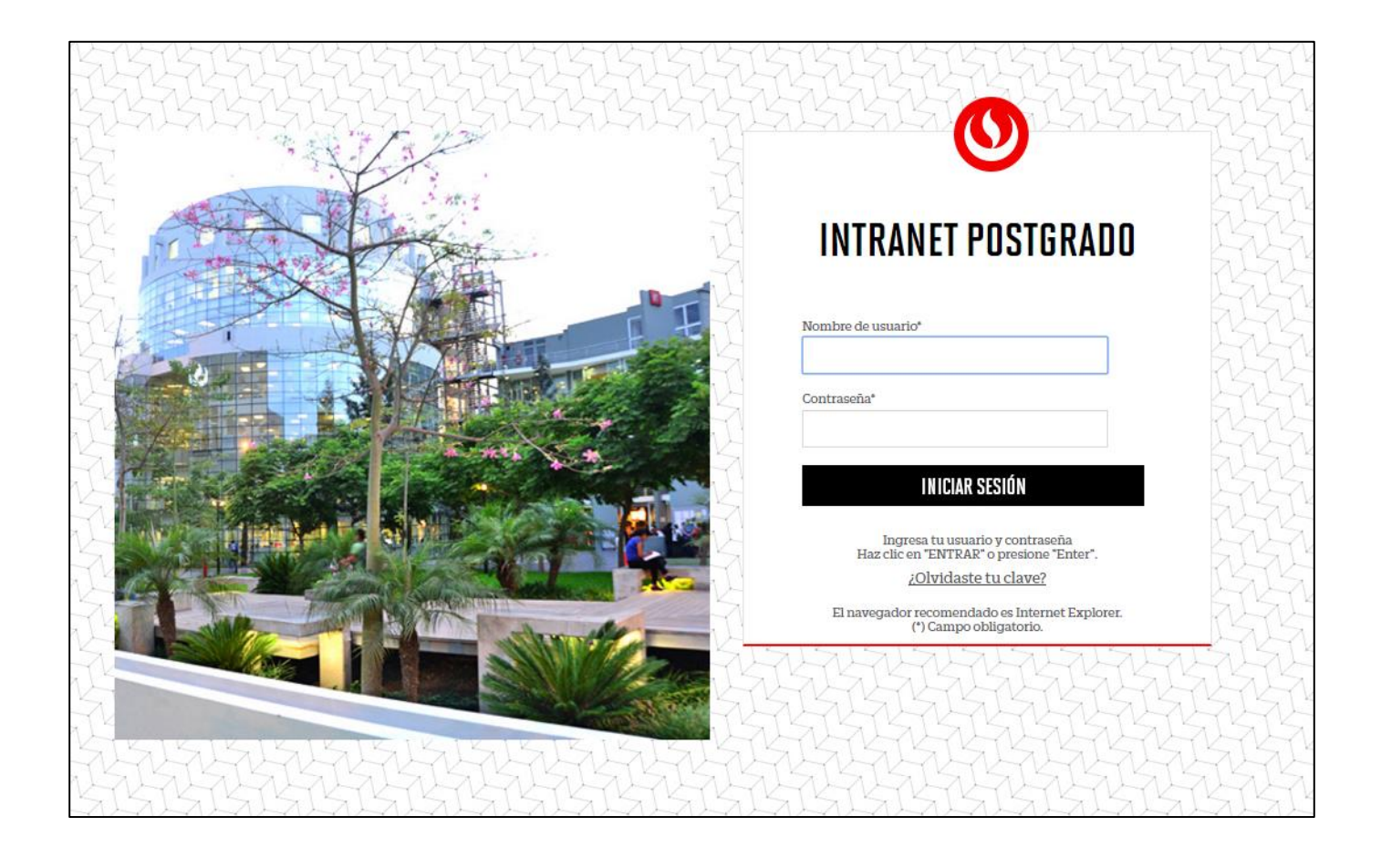

En la opción de Facturación dar click en Consulta de Comprobantes electrónicos.

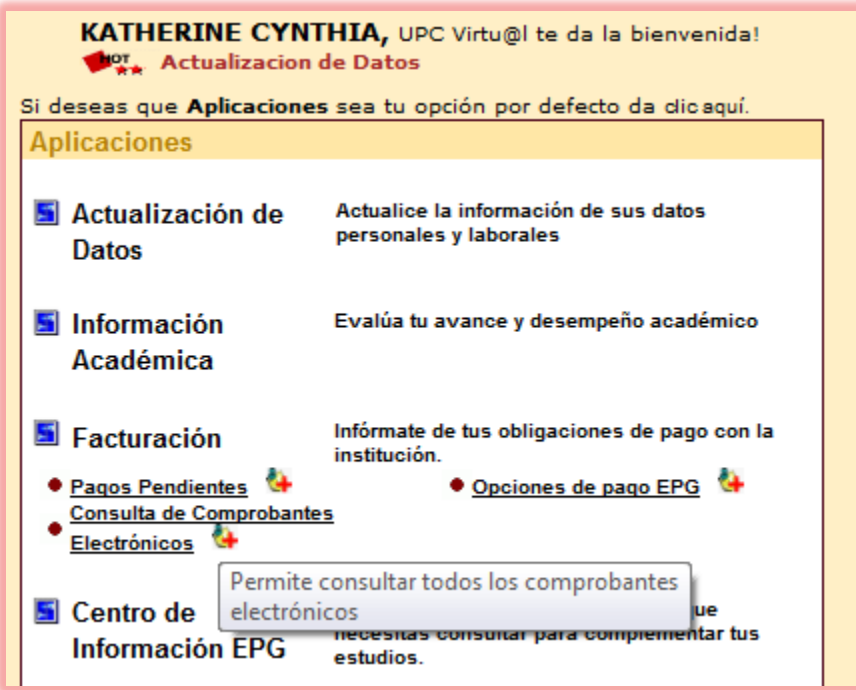

Seguidamente dar click en Ver Documento para descargar el comprobante electrónico en formato PDF.

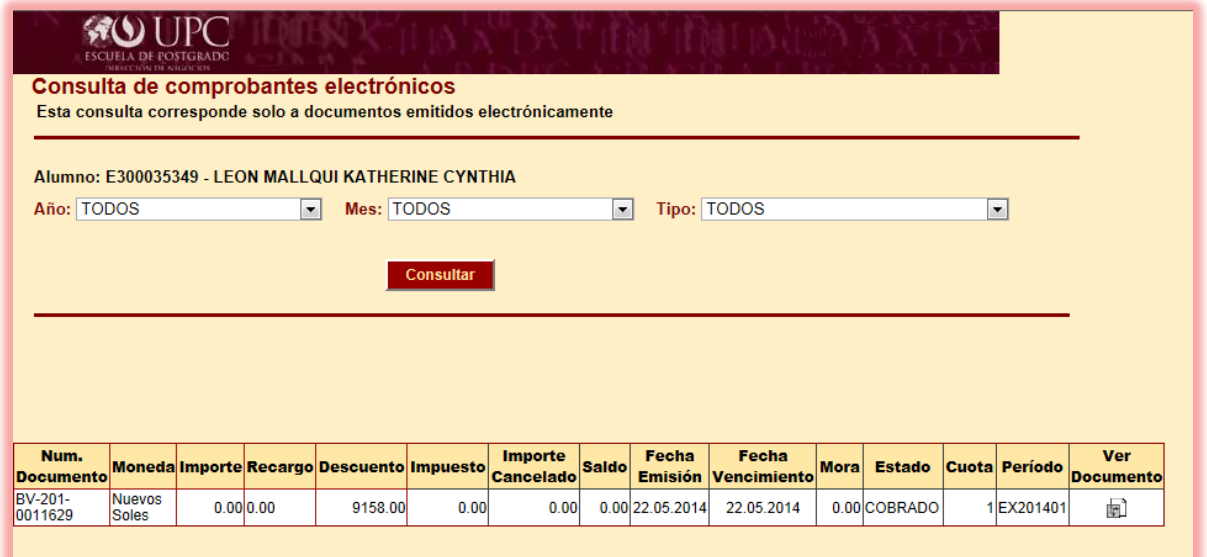

## Modelo de Boleta Electrónica.

Alonso de Molina 1611 Urb. Lima Polo And Hunt Club Stgo. de Surco Lima - Lima Telf.: 3133333<br>Av. Salaverry 2255 - San Isidro Lima - Lima<br>Telf.: 4192800

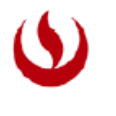

#### UPC Universidad Peruana de Ciencias Aplicadas

# RUC:20211614545 Boleta de Venta Electrónica Nº B201-11629

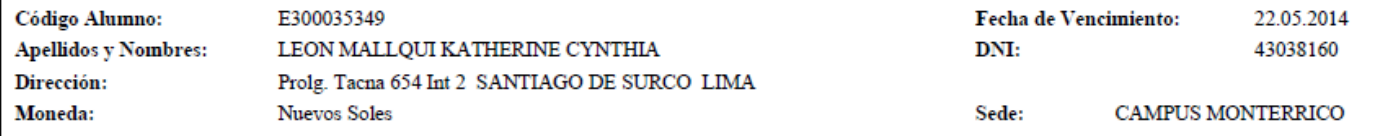

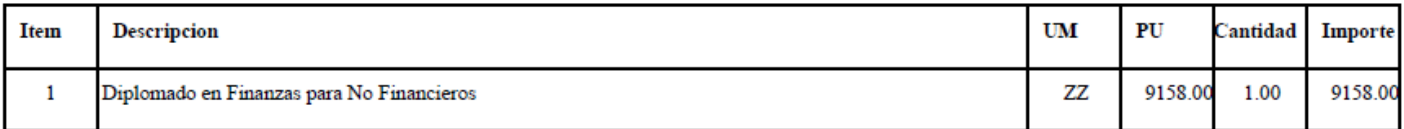

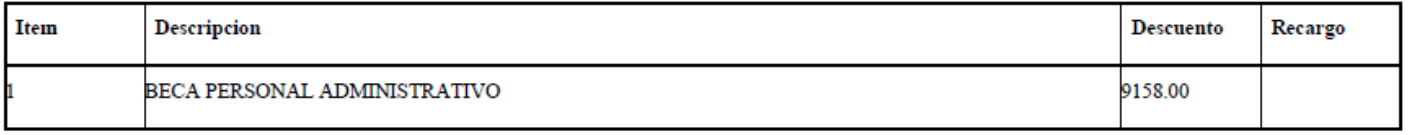

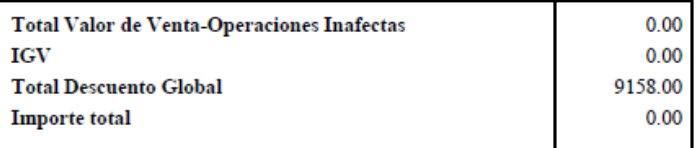

Son: CERO Y 00/100 Nuevos Soles

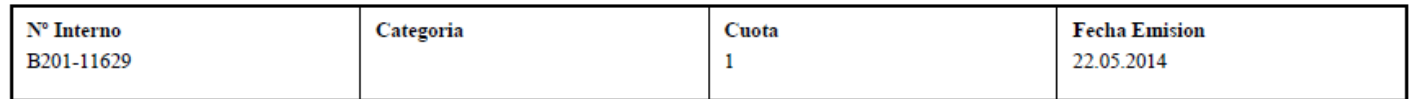

Cancelar en: Interbank / BCP /Scotiabank

iiB4JVnSroUPllZmwuXpSKgl5YA=

Representacion impresa de la Boleta de Venta Electrónica

Autorizado para ser Emisor electrónico mediante la resolucion ${\rm N^o}$ 0180050000845/SUNAT